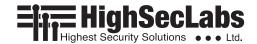

## **Quick Installation Guide**

## 2/4/8 Ports High Security KM Switches

## Objectives

- This guide includes instructions for installing HSL SM20N-4, SM40N-4, SM80N-4 KM devices.
- A KM allows sharing keyboard, mouse, audio and USB peripherals between multiple computers.
- For further assistance please refer to HSL website: http://www.highseclabs.com.

## General

- Verify that all peripherals and computers are turned off prior to connecting them to the product.
- The KM's back panel is divided into Console Ports and Computer Ports sections.
  - Connect peripherals which are due to be shared by the KM to the Console ports.
  - Connect computers that require access to the shared peripherals to the Computer ports.

## SM40N-4 Model is shown

- Connect peripherals to the KM Console ports
- Keyboard: Connect a USB keyboard to the corresponding KM console keyboard port.
- Mouse: Connect a USB mouse to the corresponding KM console mouse port.

Note: authentication devices such as smartcard and biometric readers are enabled by default, other devices must be explicitly whitelisted – for further information please refer to the KM Administrator's guide.

# Connect computers to the KM Computer ports

- Computer keyboard & mouse connection: Connect each computer to the KM keyboard & mouse computer port using a USB A to USB B cable.
   Connect the USB A end to the computer and the USB B end to KM.
- Computer video connection:
   Directly connect a monitor to each computer. Multi-monitor computers require driver installation (currently available only for Windows <a href="https://https://highseclabs.com/downloads/km-multi-display-drivers/">https://https://http

## 3 Power ON your system

Power ON the system:
Connect all peripherals and computers to the KM prior to powering it up. Power ON the KM by plugging it to the DC outlet. By default, after product power-up, the active channel will be computer #1, indicated by the applicable front panel push button LED lit.

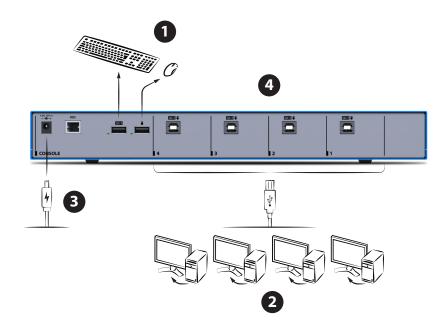

Note: Power ON self-test: As the product powers-up it performs a self-test procedure. In case of self-test failure for any reason, including jammed buttons, the product will be inoperable. Self-test failure will be indicated by abnormal LED behavior – for further information please refer to the KM setup guide.

## **4** Switching between computers

 Switch between computers by pressing the corresponding front panel button on the KM. The front panel button of the selected computer will illuminate.

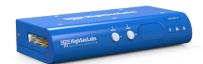

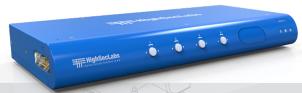

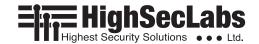

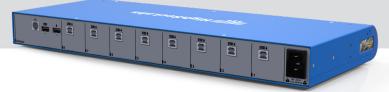

### Supported Hardware

The KM switches support most standard speakers, headsets and USB keyboards and mice.

#### **Environmental**

- Operating temperature is 32° to 104° F (0° to 40° C).
- Storage temperature is -4° to 140° F (-20° to 60° C).
- Humidity requirements are 0-80% relative humidity, non-condensing.

### SM20N-4 Dimensions

177 (W) x 82 (D) x 35 (H) mm, Weight: 0.52 kg

SM40N-4 Dimensions

342 (W) x 148 (D) x 42 (H) mm, Weight: 1.3 kg

SM80N-4 Dimensions

440 (W) x 192 (D) x 48 (H) mm, Weight: 2.4 kg

## Safety and Regulatory Statements

## Safety Symbols

One or more of the following symbols may be included in your product documentation and/or on the product.

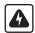

Instructions: This symbol is intended to alert the user to the presence of important operating and maintenance (servicing) instructions in the product user manual.

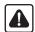

Dangerous Voltage: This symbol is intended to alert the user to the presence of uninsulated dangerous voltage within the product's enclosure that may be of sufficient magnitude to constitute a risk of electric shock to persons.

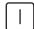

Power On: This symbol indicates the principal on/off switch is in the on position.

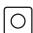

Power Off: This symbol indicates the principal on/off switch is in the off position.

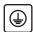

Protective Grounding Terminal: This symbol indicates a terminal which must be connected to earth ground prior to making any other connections to the equipment.

## Safety Precautions

**WARNING:** To avoid a potentially fatal shock hazard and possible damage to equipment, please observe the following precautions.

- Do not disable the power grounding plug. The grounding plug is an important safety feature.
- Plug the power cord into a grounded (earthed) outlet that is easily accessible at all times.
- Disconnect the power from the product by unplugging the power cord from either the electrical outlet or the product. The AC inlet is the main disconnect for removing power to this product. For products that have more than one AC inlet, to remove power completely, all AC line cords must be disconnected.
- This product has no serviceable parts inside the product enclosure. Do not open or remove product cover.

**CAUTION:** Some HSL products contain a lithium battery. This battery is not a field replaceable item, and replacement should not be attempted by a user. If errors occur when using the product and the battery is suspected, contact HSL Technical Support.

**WARNING:** For Service Personnel Only - There is a risk of explosion if the battery is replaced with an incorrect type. Dispose of used batteries according to the manufacturer's instructions.

This product is for use with other products that are Listed or Certified by a Nationally Recognized Testing Laboratory (NRTL).

## **NIAP Protection Profile**

This product is compliant with the NIAP Protection Profile PSD version 4.0 certification for peripheral sharing switch devices.

#### **Installation Precautions**

**NOTE:** In order to comply with the product's Common Criteria evaluation and to prevent unauthorized administrative access to the product, the default administrator username and password must be changed prior to first product use.

Do not connect this product to computing devices that:

- are TEMPEST computers
- · include telecommunication equipment
- · include frame grabber video cards
- include special audio processing cards

**WARNING:** Peripheral Warning - For security reasons, this product does not support wireless keyboards. Do not connect a microphone or headset to the audio output port.

## Security Vulnerability

If you are aware of a potential security vulnerability while installing this product, contact Technical Support immediately by:

- Web form: www.highseclabs.com/support/case/
- Email: security@highseclabs.com
- Tel: +972-4-9591191/2

CAUTION: Anti-tamper Caution - This product is equipped with an always-on, active anti-tampering system. Any attempt to open the product enclosure will activate the anti-tamper triggers, rendering the unit inoperable and voiding its warranty.

**WARNING:** Unit Enclosure Warning - If the unit's enclosure appears disrupted or if all LEDs flash continuously, remove the product from service immediately and contact Technical Support.

#### Change Management

For change management tracking, perform a quarterly log check to verify that the RFD (Reset to Factory Default) was not improperly used to override the current device policy by an unauthorized person.

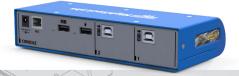